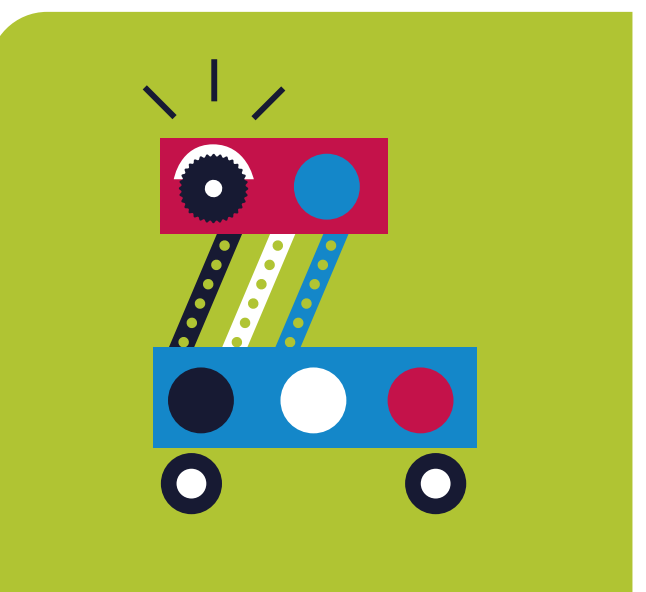

### **Educación Primaria** SuperBot Móvil

### **Auto de Fórmula 1**

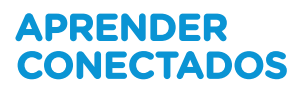

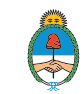

Ministerio de Educación,<br>Cultura, Ciencia y Tecnología Presidencia de la Nación

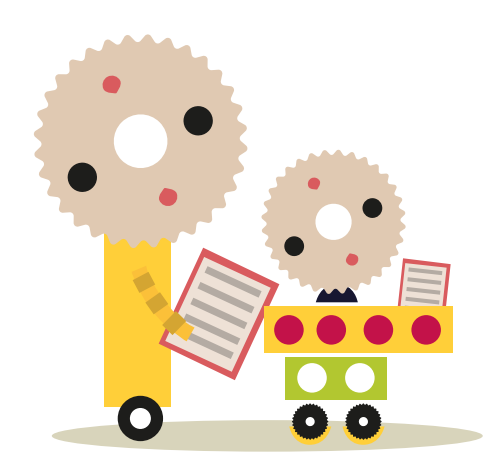

# **Autoridades**

**Presidente de la Nación** Mauricio Macri **Jefe de Gabinete de Ministros** Marcos Peña **Ministro de Educación, Cultura, Ciencia y Tecnología** Alejandro Finocchiaro **Secretario de Gobierno de Cultura** Pablo Avelluto **Secretario de Gobierno de Ciencia, Tecnología e Innovación Productiva** Lino Barañao **Titular de la Unidad de Coordinación General del Ministerio de Educación, Cultura, Ciencia y Tecnología** Manuel Vidal **Secretaria de Innovación y Calidad Educativa** Mercedes Miguel

**Directora Nacional de Innovación Educativa** María Florencia Ripani

ISBN en trámite

Este material fue producido por el Ministerio de Educación, Cultura, Ciencia y Tecnología de la Nación en el marco del Plan Aprender Conectados.

# APRENDER<br>CONECTADOS

# **Índice**

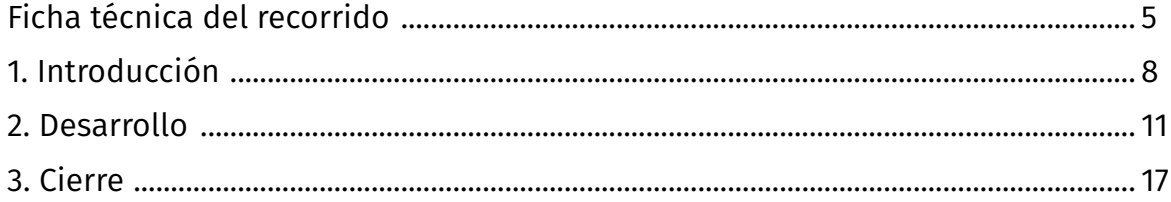

# **Ficha técnica**

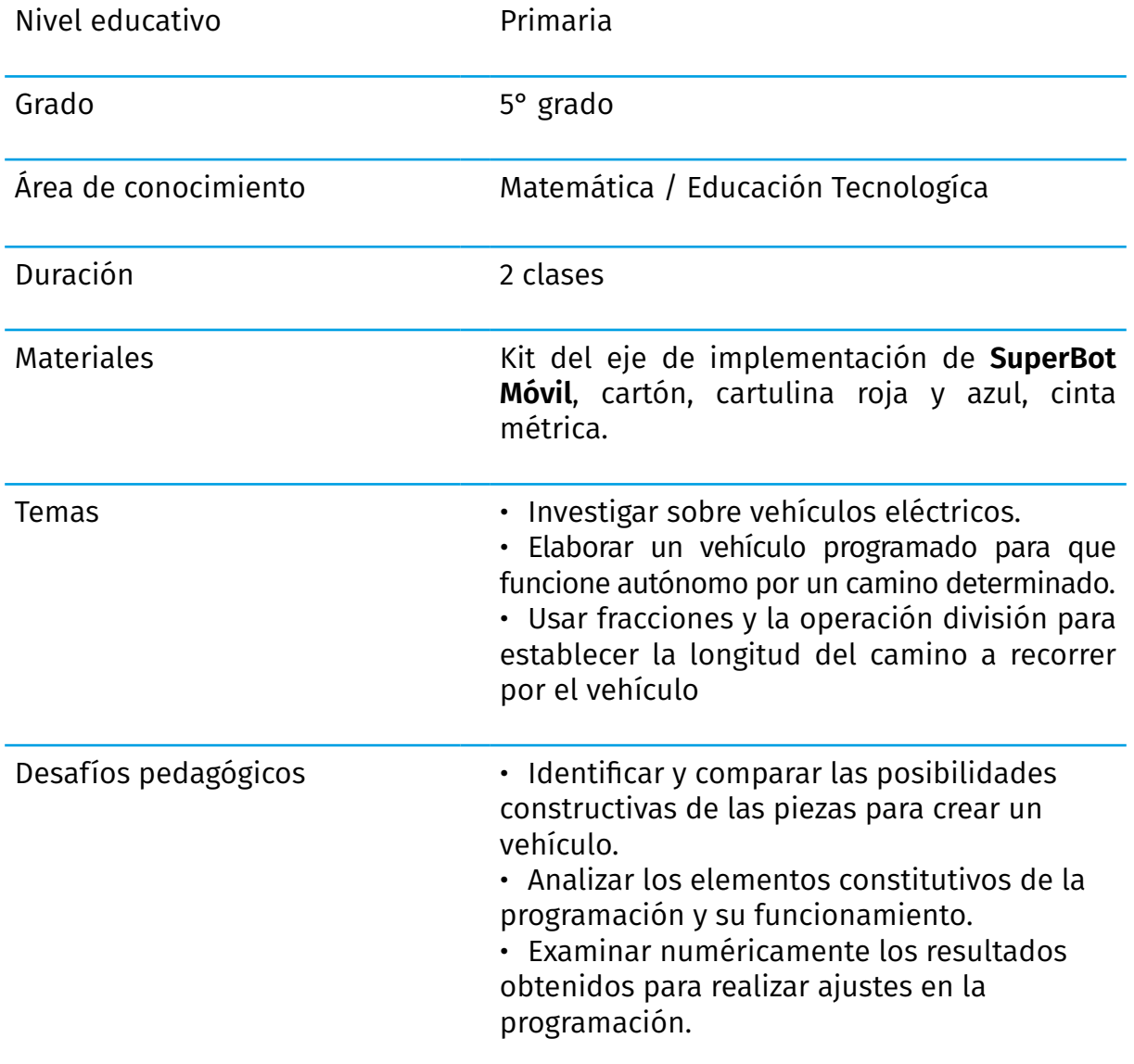

Resumen de la actividad Los alumnos crean un modelo de vehículo motorizado, que incluye:

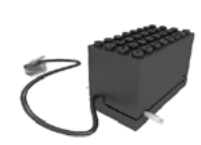

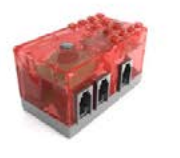

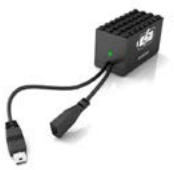

Módulo de motor Módulo de

cerebro (R8)

Módulo de batería

Como desafío, cada uno de los equipos recibirá dos números, puestos en tarjetas, una de color rojo y otra de color azul. El vehículo tiene que avanzar la cantidad de metros que resulta de la división de los dos números inscriptos en las tarjetas. Por ejemplo, en el siguiente caso, el vehículo avanzará 2 metros:

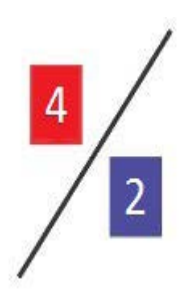

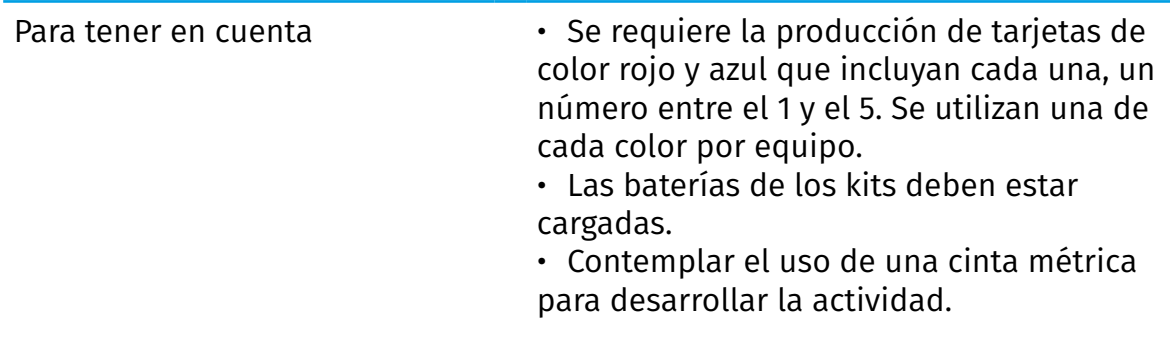

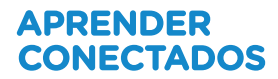

#### **Eje de los NAP relacionados:**

#### **• NAP relacionado de Matemática:**

EN RELACIÓN CON EL NÚMERO Y LAS OPERACIONES

El reconocimiento y uso de fracciones y expresiones decimales en situaciones problemáticas que requieran:

interpretar la equivalencia entre expresiones fraccionarias y decimales para una misma cantidad

#### **• NAP relacionado de Educación Tecnológica:**

EN RELACIÓN CON LOS PROCESOS TECNOLÓGICOS

El reconocimiento del modo en que se organizan y controlan los procesos tecnológicos. Esto supone identificar relaciones de dependencia entre operaciones, a fin de reconocer cuáles de ellas deben ser sucesivas y cuáles pueden ser simultáneas, a partir del desarrollo de experiencias de procesos de fabricación por ensamble o montaje de partes.

#### **• Habilidad de programación y robótica relacionada::**

- Utilizar estructuras de programación, trabajando con variables en una diversidad de entradas (inputs) y salidas (outputs), con distintos propósitos, incluyendo la automatización y el control o la simulación de sistemas físicos;
- • Diseñar, construir y depurar secuencias de instrucciones simples para desarrollar proyectos de programación y robótica orientados a resolver problemas en el hogar, la escuela y la comunidad;

1. Los aspectos socio técnicos incluyen los conocimientos implicados; las herramientas, maquinas o instrumentos utilizados; los procedimientos o métodos; la asignación de tareas y los recursos humanos, entre otros.

# **1. Introducción**

¿Qué artefactos conocen que funcionan a batería y que deban enchufarse para cargase?

#### **Señalar con una cruz los que consideren:**

- **•** Celular
- Notebook
- • \_\_\_ Robot
- Lavarropas
- Tablet
- **Microondas**

Actualmente la gran mayoría de los automóviles utiliza un motor que funciona a base de combustible.

- ¿Saben cómo se crea este combustible?
- • ¿Saben que existen bicicletas, motos y autos eléctricos? ¿Cómo piensan que funcionan?

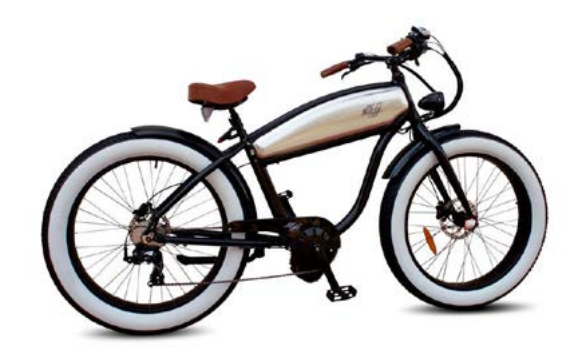

[https://es.wikipedia.org/wiki/Archivo:Bicicleta-electrica\\_](https://es.wikipedia.org/wiki/Archivo:Bicicleta-electrica_con_motor_central.jpg) [con\\_motor\\_central.jpg](https://es.wikipedia.org/wiki/Archivo:Bicicleta-electrica_con_motor_central.jpg)

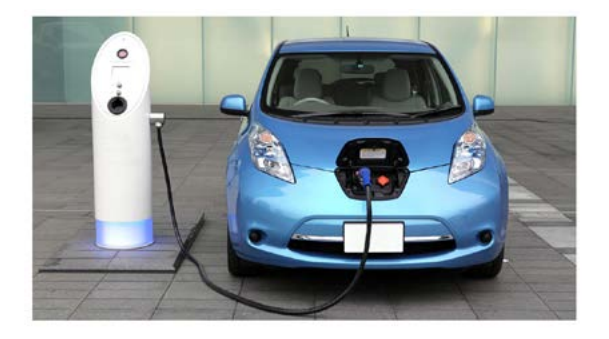

[https://www.minutouno.com/notas/1555881-cuanto-po](https://www.minutouno.com/notas/1555881-cuanto-podes-ahorrar-un-auto-electrico)[des-ahorrar-un-auto-electrico](https://www.minutouno.com/notas/1555881-cuanto-podes-ahorrar-un-auto-electrico)

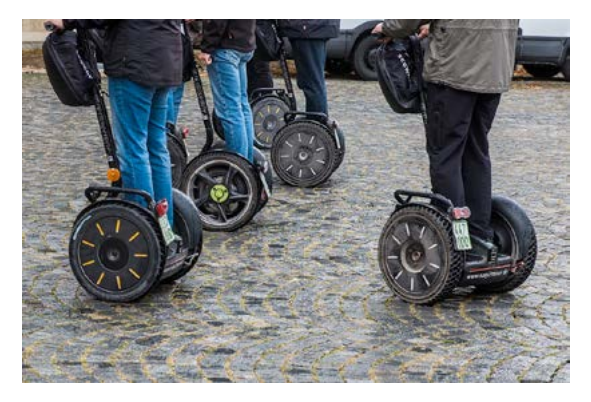

[https://computerhoy.com/reportajes/motor/patinetes-elec](https://computerhoy.com/reportajes/motor/patinetes-electricos-hoverboards-monociclos-alternativas-moverse-ciudad-260107)[tricos-hoverboards-monociclos-alternativas-moverse-ciu](https://computerhoy.com/reportajes/motor/patinetes-electricos-hoverboards-monociclos-alternativas-moverse-ciudad-260107)[dad-260107](https://computerhoy.com/reportajes/motor/patinetes-electricos-hoverboards-monociclos-alternativas-moverse-ciudad-260107)

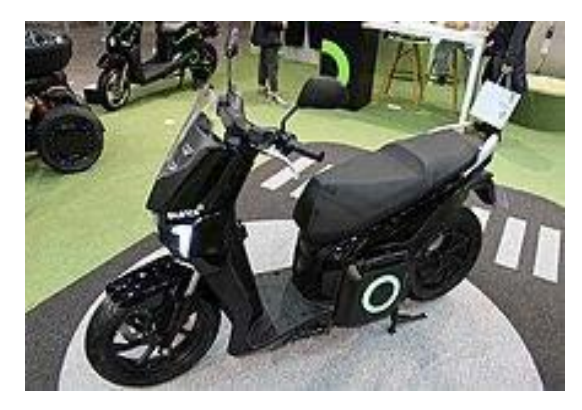

[https://es.m.wikipedia.org/wiki/Archivo:S01\\_negra.jpg](https://es.m.wikipedia.org/wiki/Archivo:S01_negra.jpg)

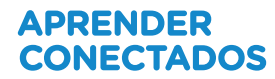

#### • **¿Por qué consideran que se inventaron estos vehículos eléctricos?**

El uso de motores a combustión ocasiona un gran daño a nuestro planeta, por eso es necesario cambiar la forma de propulsión que usan los automóviles empleando motores eléctricos que no dañan el medio ambiente.

Se han hecho muchos avances en relación con los vehículos eléctricos. En nuestro país, por ejemplo, se ha incrementado el uso de motos con baterías eléctricas y se van a aumentar los puntos de recarga en las estaciones de servicio.

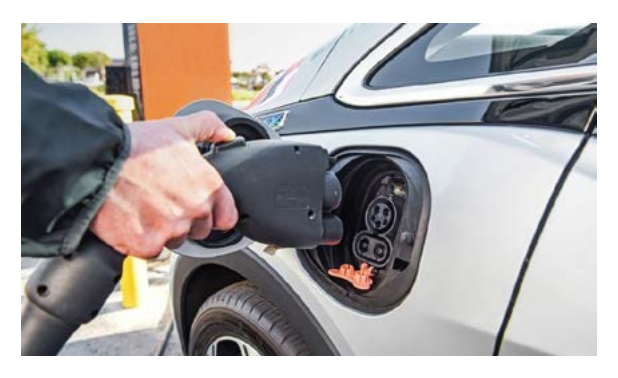

https://www.clarin.com/autos/auto-electrico-vendera-chevrolet-pais\_0\_BJSz3t4wf.html

A nivel mundial existe una categoría de carrera de autos que usan energía eléctrica para competir. Podés ver un ejemplo:

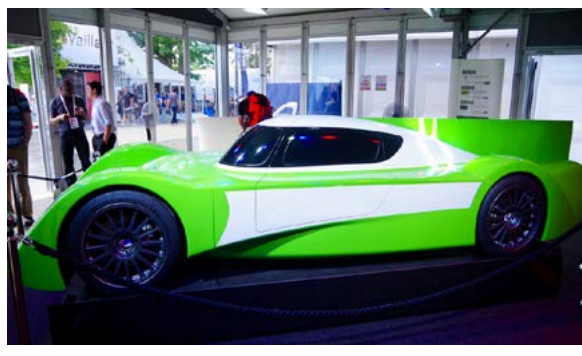

[Imagen: https://www.flickr.com/photos/daveham](Imagen:%20https://www.flickr.com/photos/davehamster/35210473494)[ster/35210473494](Imagen:%20https://www.flickr.com/photos/davehamster/35210473494)

**¿Se imaginaban que existía todo esto? ¡Es momento de crear un vehículo que se pueda mover gracias a la carga de una batería!**

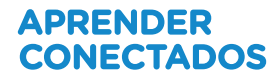

## **2. Desarrollo**

Para desarrollar esta actividad comenzaremos por la construcción del dispositivo motorizado

#### Construcción

#### **Necesitaremos los siguientes elementos:**

• **Estructura:** para construir el vehículo podemos usar cualquier pieza del kit y la cantidad de módulos que necesitemos.

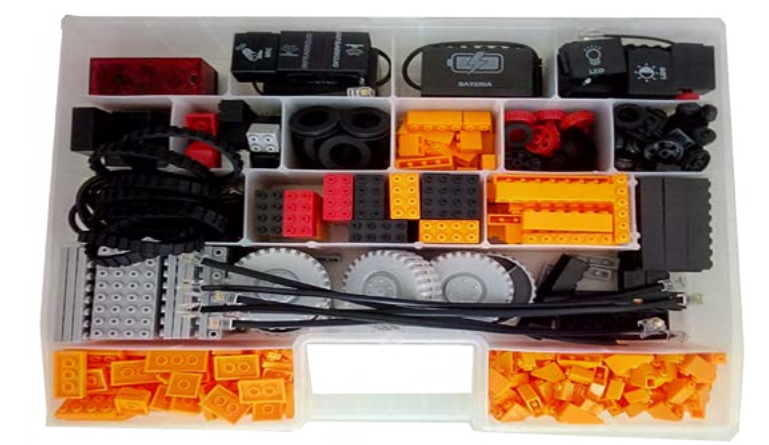

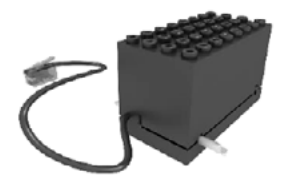

Motor eléctrico: sólo utilizaremos uno de los motores

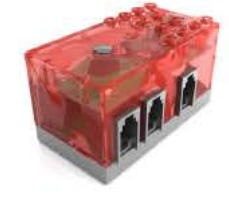

Ladrillo R8: cerebro que contiene la placa programable

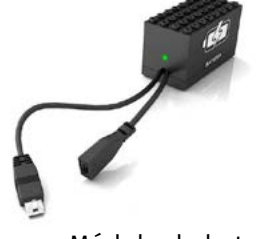

Módulo de batería

Todos los elementos que componen esta construcción deberán estar estar unidos de forma tal que cuando se desplacen no se separen entre sí. No pueden presentarse elementos sueltos, como por ejemplo, una batería que se arrastre por el piso o situaciones similares.

Una vez terminada la construcción hay que realizar la conexión de cada uno de los elementos. De esta manera, el auto podrá recibir instrucciones desde la computadora para poder funcionar.

La conexión del módulo de motor y de la batería deben hacerse al ladrillo R8, el cual se vincula con la computadora a través de un cable USB. Pueden usar el siguiente diagrama como guía.

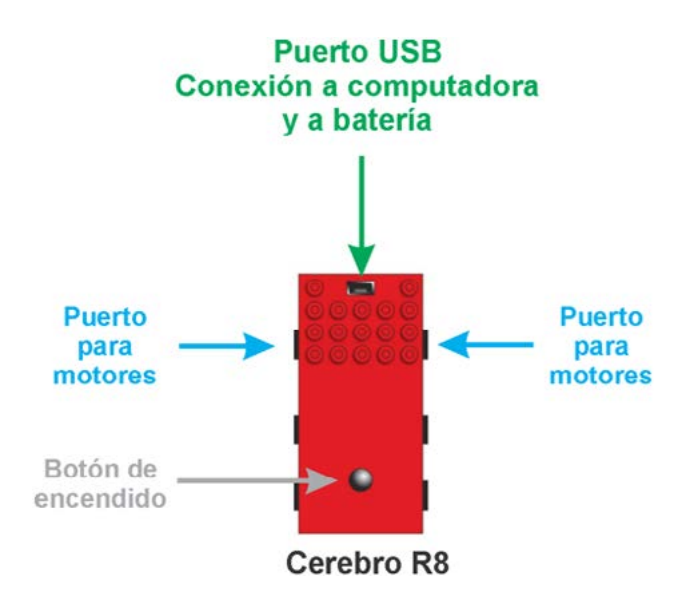

*Imagen: Diagrama con los puertos del cerebro R8.* 

El puerto USB del R8 cumple dos funciones:

#### **1. Transmisión de datos**

El bloque controlador R8 será el encargado de guardar los programas. Para crear dichos programas usamos un entorno de programación que se llama **ArduBlock.**  Una vez terminada la programación, la descarga se realiza desde la PC al ladrillo R8 mediante un cable USB.

#### **2. Conexión a la batería**

Una vez descargado el programa en el **R8**, queda activo en funcionamiento y guardado en su placa. Para evitar la incomodidad del cable, es posible desenchufarlo para conectar la batería al puerto USB del ladrillo. Al presionar el botón de encendido se va a ejecutar el programa guardado.

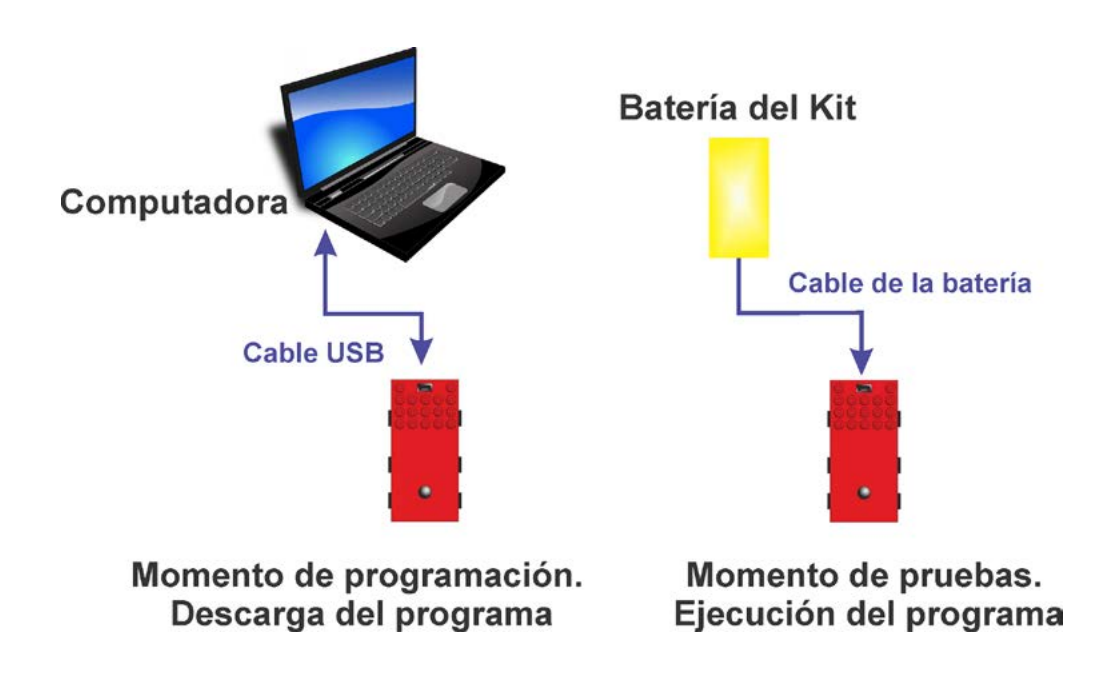

#### Programación

Para crear el programa de funcionamiento, debemos seguir estos pasos:

#### **1.Abrir Arduino**

Buscar el ícono Arduino en el escritorio o desde Inicio → Programas.

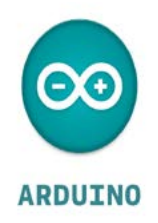

#### **2. Seleccionar la placa que vamos a utilizar**

Desde Arduino tenemos que acceder a Herramientas → Placa → Arduino / Genuino Micro

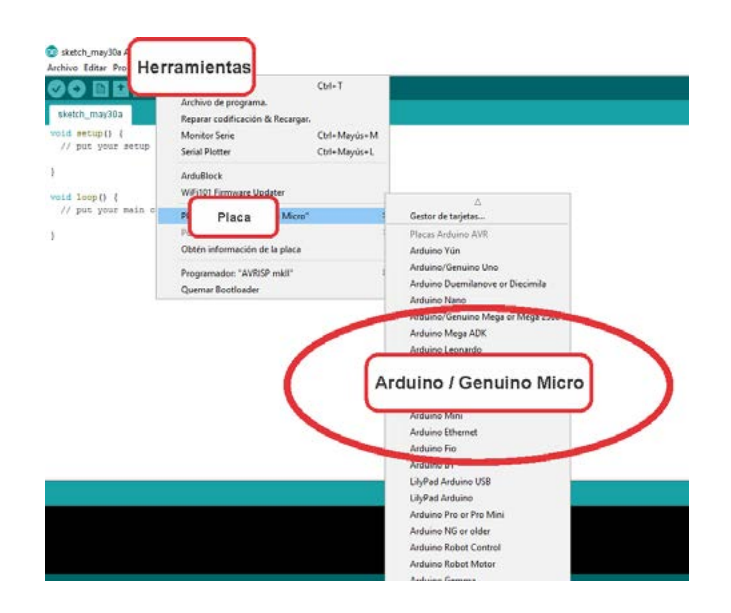

#### **3. Abrir la herramienta de programación ArduBlock**

Para ingresar al modo de programación por bloques de R8 debemos ir a Herramientas → Ardublock

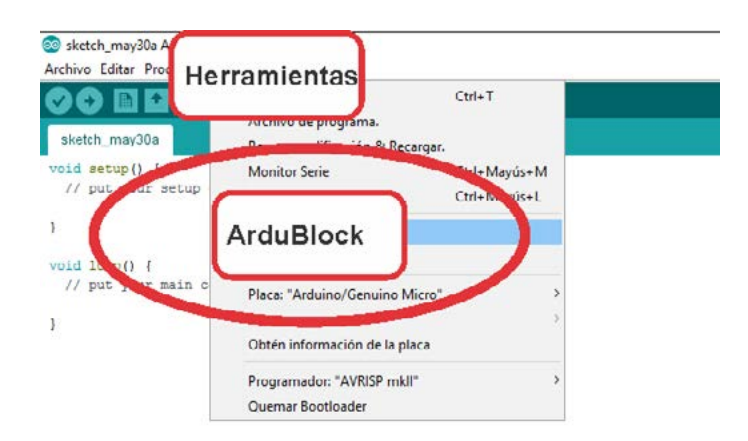

#### **4. Dentro de ArduBlock**

Del lado izquierdo encontraremos las categorías, que contienen los bloques con los que se armará el programa.

Debemos seleccionar el bloque que necesitamos y arrastrarlo al sector gris. Así, construiremos el programa.

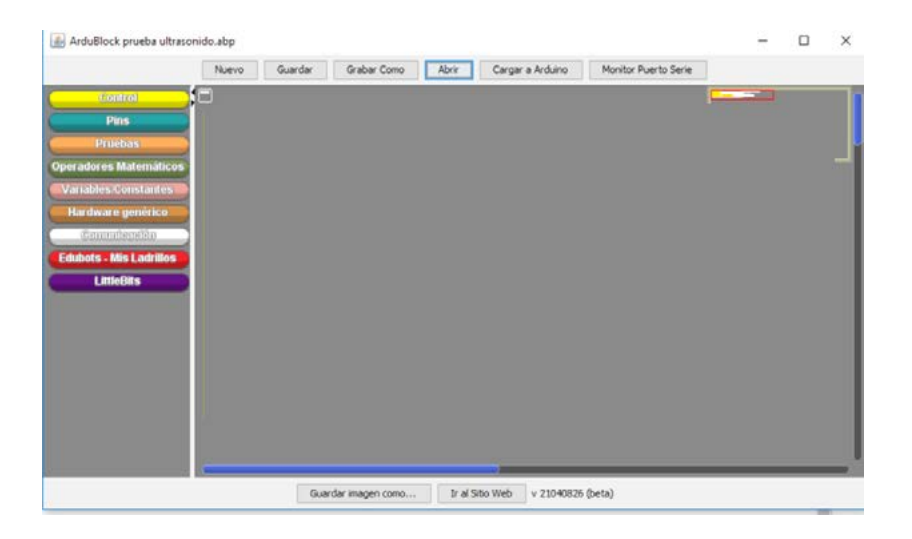

Un ejemplo de programa para controlar un módulo de motor, es el siguiente:

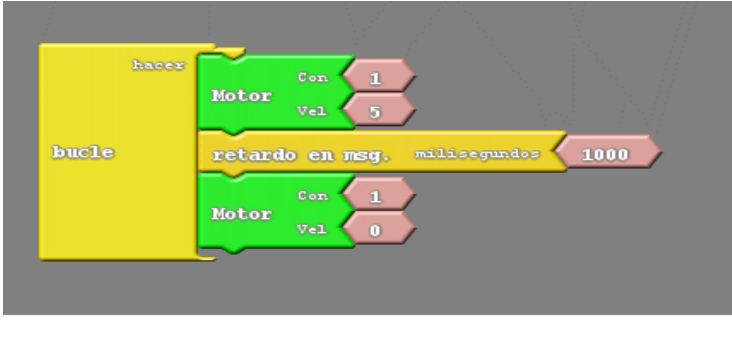

#### Programa

En este código, el programa enciende el motor conectado en el puerto 1 con una velocidad de 5, espera 1000 milisegundos (1 segundo) y luego apaga el motor. El bucle que envuelve toda la secuencia genera que estas instrucciones se repitan continuamente.

#### **5. Descarga del programa al R8**

el programa al ladrillo R8, presionar el botón "Cargar a Arduino":

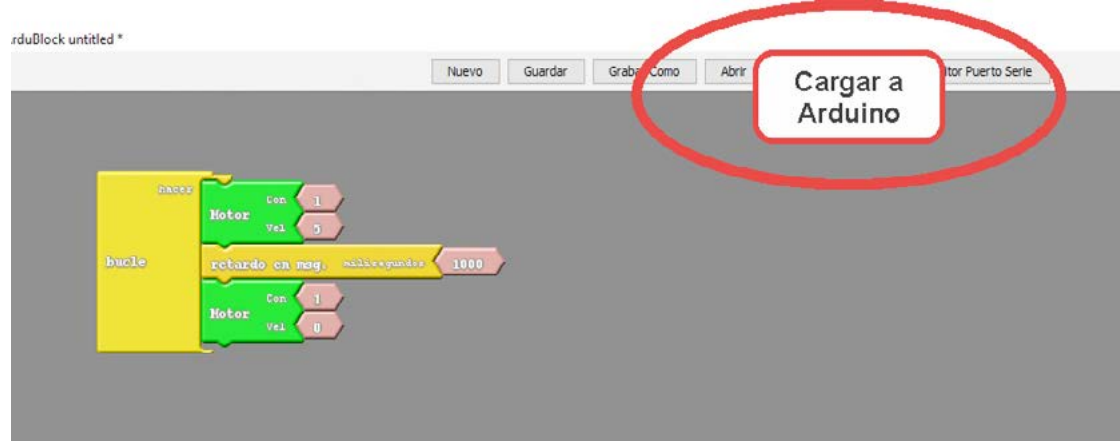

#### **6. Momento de pruebas**

Una vez descargado el programa en la placa del ladrillo R8, comenzará a ejecutarse instantáneamente.

- • En funcionamiento ¿logran ver el vehículo detenido?
- • ¿Cómo modificarían el programa para que el vehículo se mantenga detenido durante un segundo?

### Desafío

Cada uno de los equipos recibe dos tarjetas, una de color rojo y una de color azul. El objetivo es lograr que el vehículo se desplace la cantidad de metros indicada por la fracción conformada por el valor de la tarjeta rojo como numerador y el valor de la tarjeta azul como denominador.

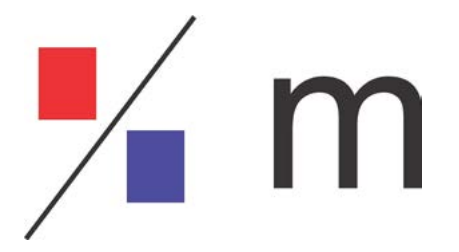

• ¿Cómo alterarían el programa para alcanzar el objetivo de este desafío?

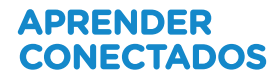

# **3. Cierre**

En esta actividad aprendimos a programar un motor, variar los datos de velocidad y espera, subir el programa a la placa y generar vehículos robóticos autónomos. ¡Felicitaciones por el excelente trabajo en equipo!

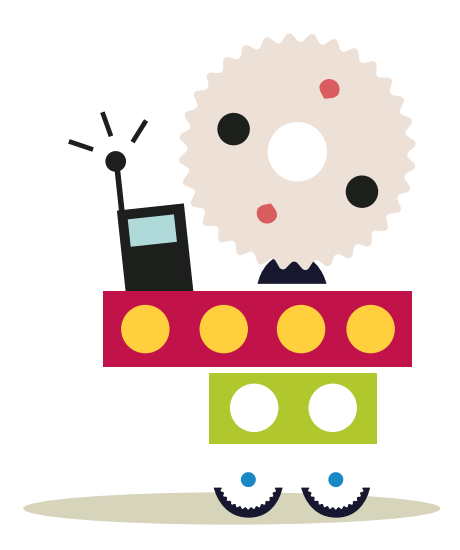

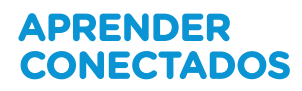

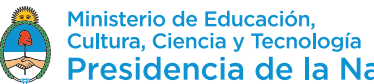

Ministerio de Educación,<br>Cultura, Ciencia y Tecnología<br>**Presidencia de la Nación**